## Argo Navis / ServoCAT QUICK Startup with alignment stars visible

Overview - Three things have to be done to align the scope:

- 1 MODE FIX ALT REF (tells Argo where +90 degrees altitude is with scope pointing straight up)
- 2 MODE ALIGN STAR (first star)
- 3 MODE ALIGN STAR (second star)

#### **PROCEDURE**

- 1) Set the scope on level ground and use carpet or ground board if on grass or dirt.
- 2) Assemble scope, attach Argo, connect battery, turn on power switch (**left most switch UP**). A dim green light on the ServoCAT should be on.
- 3) Move the scope to its vertical stop position (Altitude). You can use the hand pad (ServoCAT) or disengage the drives and move the scope manually. After moving the scope, **Engage the drives**

### **Set Location (This sets your locations Longitude & Latitude but can be skipped if you don't know it)**

4) Turn on the Argo with the switch located on the Argo unit. After it initializes you will see MODE FIX ALT REF. Spin the dial until you see MODE SETUP – **Press ENTER**. Spin the dial until you see SETUP LOCATION – **Press ENTER**. Spin the dial until you see the location you are at – **Press EXIT** with your location displayed on the screen. If your location is not in the unit you can add it (see Setup Location in the manual) or skip this step.

### **Align the scope**

- 5) **Press EXIT** until you get to the top level menu and spin the dial until you see MODE FIX ALT REF. **Press ENTER.** You should see ALT REF +90.0 and AUTO ADJUST ON, if not spin the dial until you do. – **Press ENTER**.
- 6) **Press EXIT** to get back to MODE FIX ALT REF. Spin the dial until MODE ALIGN STAR appears. **Press ENTER**.
- 7) Spin the dial until you see the name of the first star you wish to align on (see table). Center the chosen star in the eyepiece of the scope then **Press Enter**. A status message will briefly appear on the bottom line with the WARP factor for the alignment, disregard this for now.
- 8) Spin the dial again until you see the second star you want to align on. Center the star in the eyepiece of the scope and **Press Enter**. A status message will appear with the WARP factor and the closer to 0.00 the better the pointing accuracy will be. More on that later. **At this point the scope is aligned.**

#### **Find objects**

- 9) **Press EXIT** to get back to MODE ALIGN STAR and spin the dial to MODE CATALOG **Press ENTER**. Spin the dial until you see the catalog you want to use – **Press ENTER**, spin and select the object – **Press ENTER**. When the display shows the object name and the word GUIDE with two values, just push the GOTO button on the handpad of the ServoCAT and the scope should move to the object. If you don't see the object do the small spiral search FUNCT + UP buttons on the handpad. A larger spiral search is FUNCT + DWN buttons. If found, center the object and do a Local Area Sync, FUNCT + CCW buttons. See the manual for more info on pointing accuracy.
- 10) In an emergency **push any three or more buttons to stop the scope.** Wait three seconds and push any single yellow button to resume operation.

See the file ServocatHandpad.docx for handpad operation.

See the file ArgoMan8.pdf for many more options for operating the scope.

# Alignment Stars in the Argo-Navis

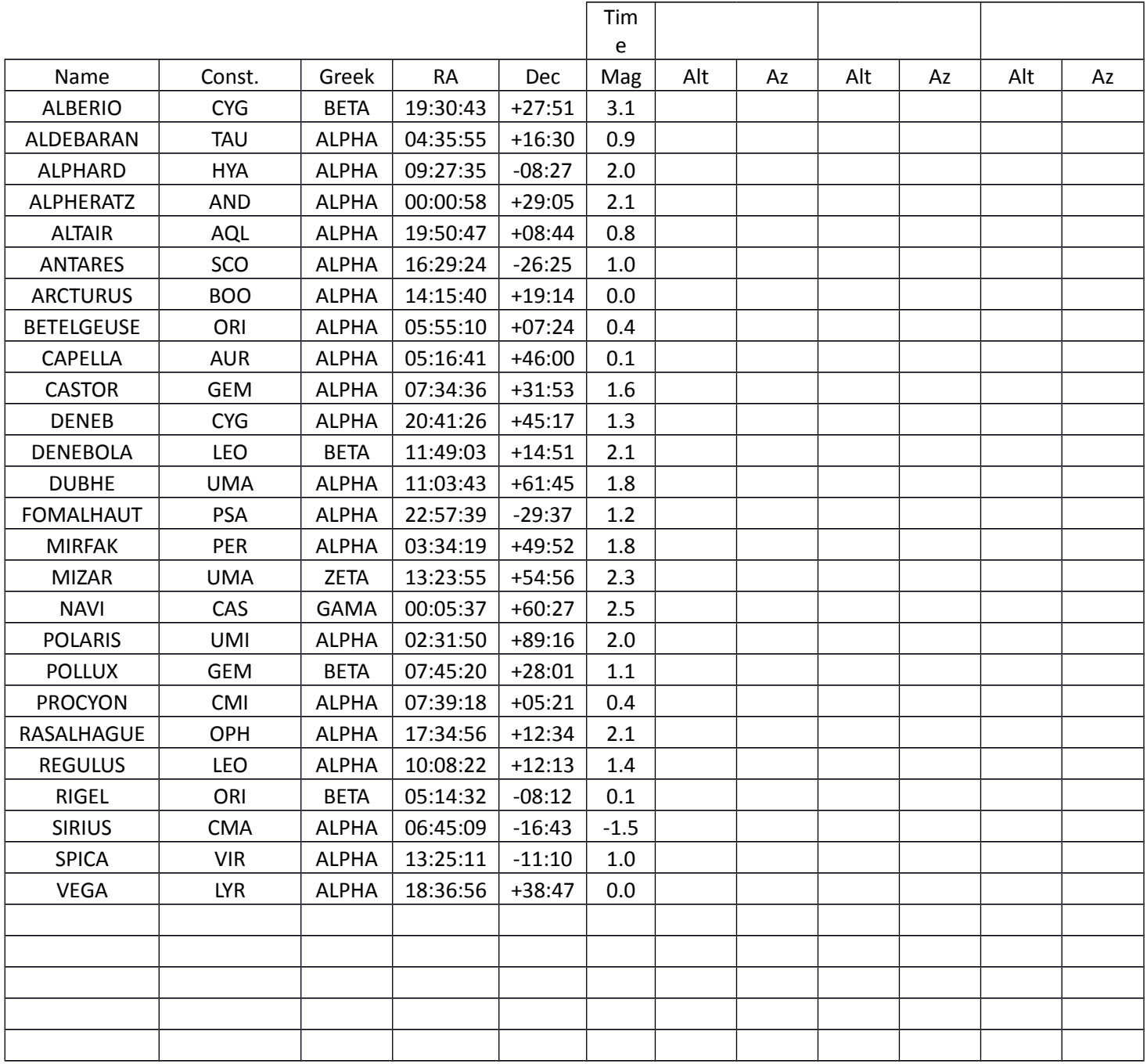